## Teilnahmebeschreibung Online-Seminare

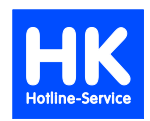

Sie nehmen an einem Online-Seminar teil. Damit für Sie die Schulung reibungslos verläuft, beachten Sie bitte unsere nachfolgenden Hinweise.

### **Aufbau der Internetverbindung**

Sie erhalten mindestens einen Tag vor der Veranstaltung eine Email mit den Daten für den Online-Zugriff, Telefonnummer für die Telefonkonferenz und die Seminarunterlagen.

Bitte drucken Sie sich die Seminarunterlagen aus, damit Sie diese beim Online-Seminar vor sich haben und sich ggf. Notizen machen können.

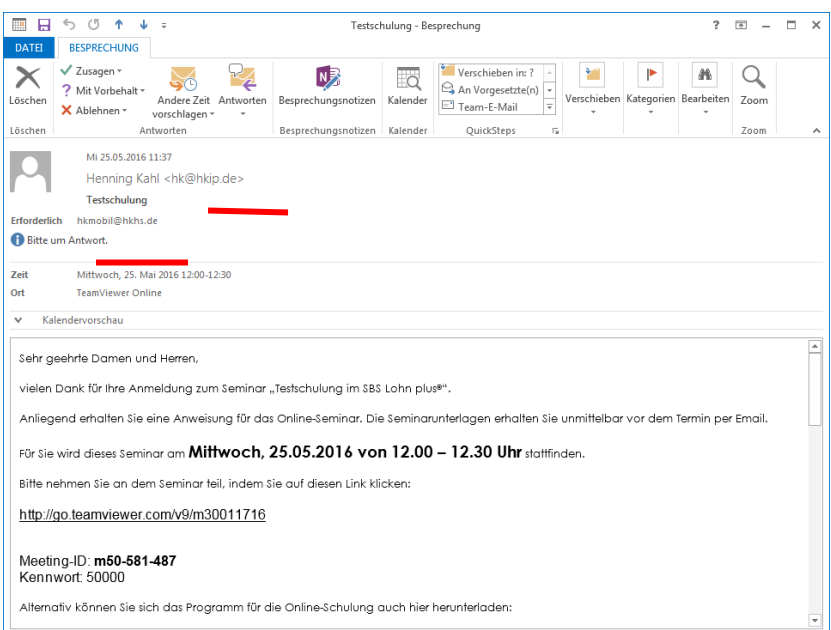

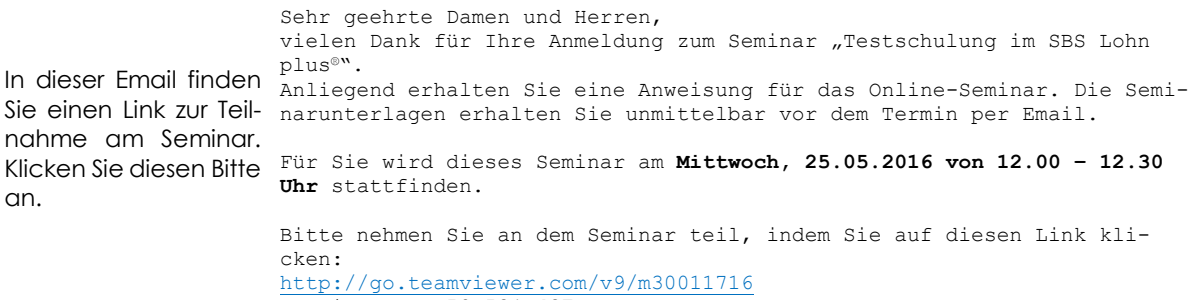

Meeting-ID: **m50-581-487** Kennwort: 50000 Alternativ können Sie sich das Programm für die Online-Schulung auch hier herunterladen: [www.hkhs.de/service](http://www.hkhs.de/service)

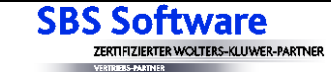

# Teilnahmebeschreibung Online-Seminare

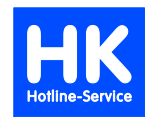

Es öffnet sich Ihr Internet-Browser und ein Kommunikationsprogramm (Teamviewer) soll herunter geladen werden. Bitte lassen Sie dieses zu.

Dieses Bild kann je nach eingesetzten Browser unterschiedlich sein.

Sie können dies auch vorher bereits mit diesen Daten testen.

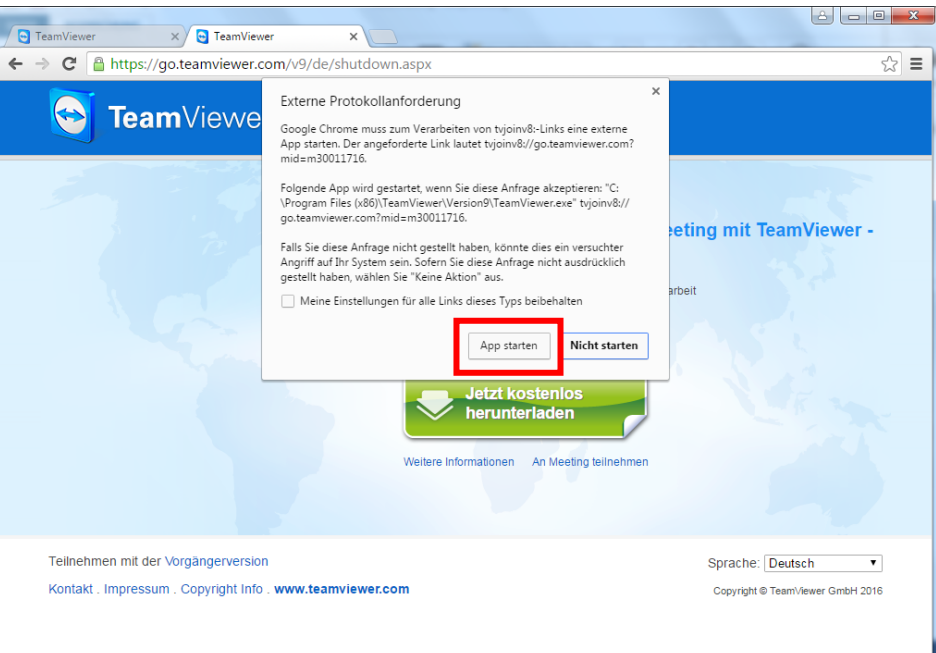

**Sofern das Anklicken des Links nicht funktioniert, können Sie sich das Programm auch von unserer Homepage[, www.entgeltprofi.de](http://www.entgeltprofi.de/)** → **Hotline-Service** → **im Register "Service" herunterladen. Bitte achten Sie da**rauf, dass Sie das Programm für "Online-Seminare" nehmen und nicht "Fernwartung".

**Bei dieser Vorgehensweise ist die Meeting-ID nicht vorgetragen. Bitte tragen Sie diese, gem. Email, von Hand ein. A** Henrice Kabl Hotling Sec  $\Box$ 

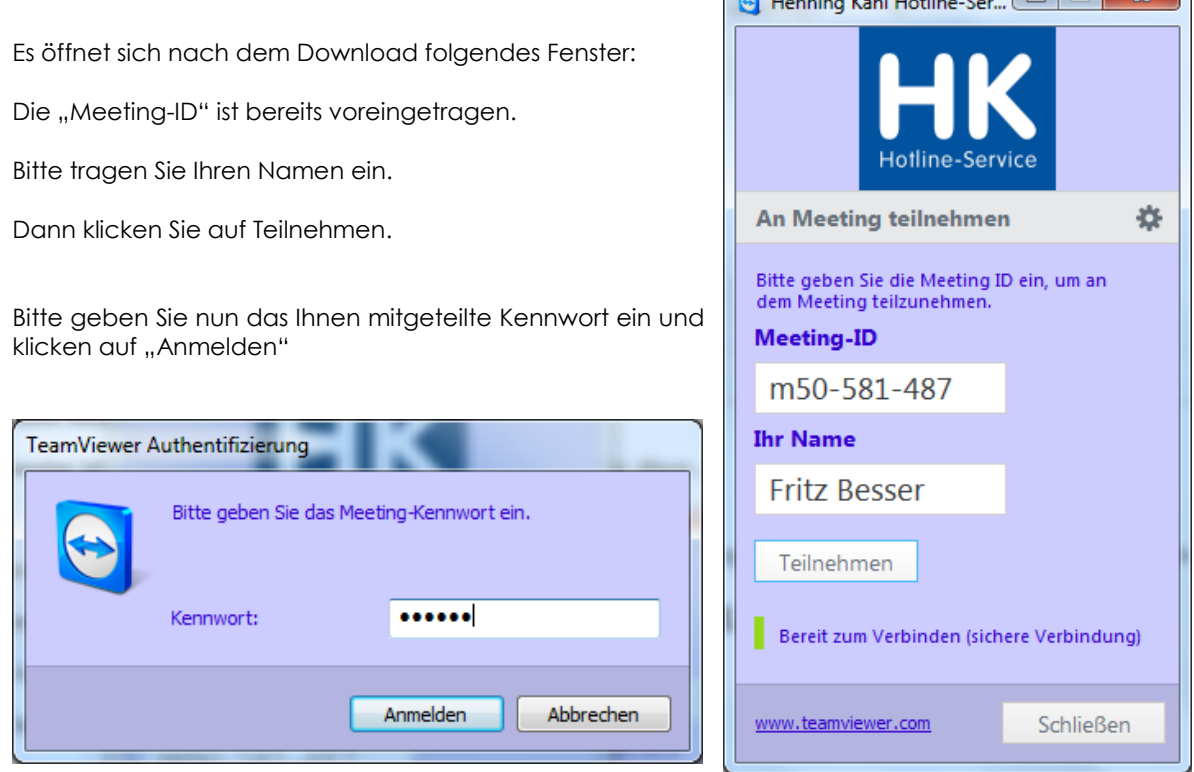

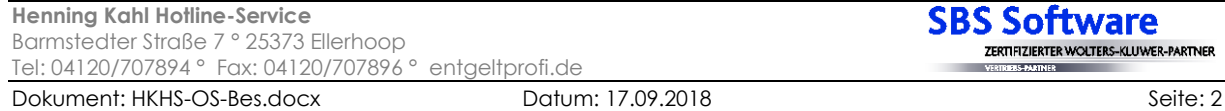

## Teilnahmebeschreibung Online-Seminare

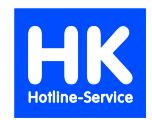

Sie sehen nun den Bildschirm des Seminarleiters.

Auf der rechten Seite des Bildschirmes befindet sich die Kommunikationsbox. Sollte diese nicht zu sehen sein, klicken Sie auf den Pfeil.

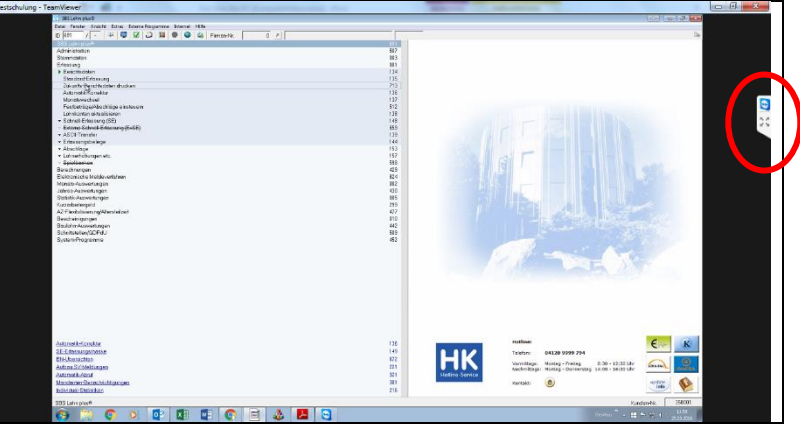

Hier können Sie die Chat-Funktion nutzen, um dem Seminarleiter während des Seminares Fragen stellen zu können.

Sollte diese Funktion noch nicht zu sehen sein, können Sie diese über die Schaltfläche "Sprechblase" aktivieren.

Nachdem Sie auf "Senden" klicken, können alle Teilnehmer Ihren Kommentar lesen.

Bitte beachten Sie, dass die Teilnehmer während des Seminares stumm geschaltet werden, d. h. der Seminarleiter und die anderen Teilnehmer können Sie nicht hören.

Stellen Sie bitte Fragen ausschließlich über den Chat.

**Damit Sie den Seminarteilnehmer auch hören können, benötigen Sie an Ihrem PC Lautsprecher.**

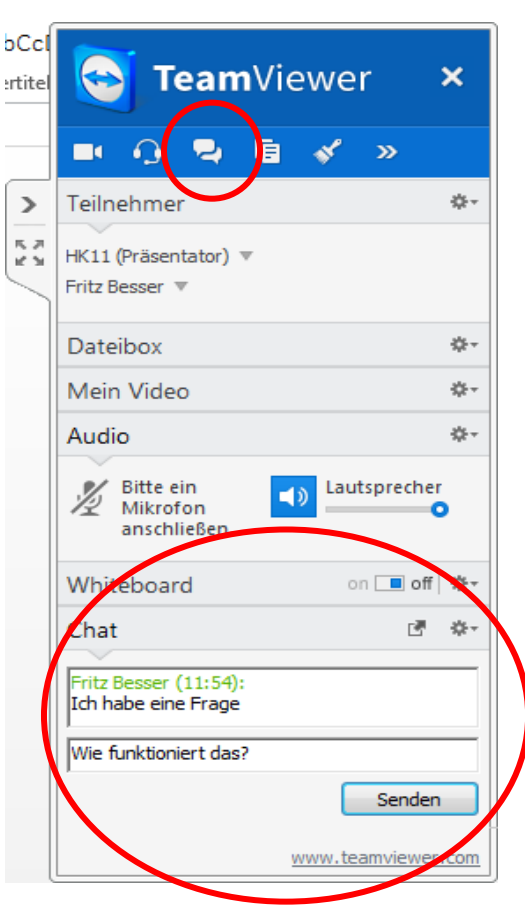

#### **Sonstiges**

Die Verbindungskosten für Internet hängen von Ihrem Provider ab gehen zu Lasten des Teilnehmers. Bitte prüfen Sie vorab, ob Sie die technischen Voraussetzungen erfüllen, da wir keine Haftung für eine Nichtteilnahme übernehmen.

Gerne können Sie am Seminar auch mit mehreren Personen teilnehmen. Wir berechnen die Teilnehmergebühr nach angemeldeten Rechnern und aufgebauten Telefonverbindungen. D. h. Sie sollten alle vor einem PC sitzen und die Sprache über Lautsprecher hören.

Bitte haben Sie Verständnis, dass wir die Seminargebühren nachberechnen, wenn Sie sich mit mehreren Rechnern anmelden. Ggf können wir die zusätzlichen Anmeldungen auch abweisen, da unsere Teilnehmerzahl technisch begrenzt ist.

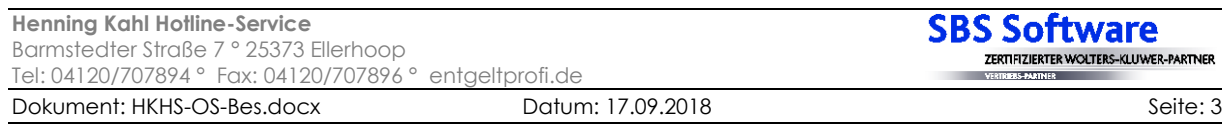